# BRAINBOX FUN WERKVOLGORDE

### SPEECH - PHONEMES

## **O-PWM**

Videolessen Deel 1: Les 18 (H-Bridge); Les 19 (PWM Speed control) Deel 4: Les 07 (PWM); Les 08 (Werking H-Brug)

Doel: Spraak signalen genereren met 8 bit microcontrollers is niet evident. Audio bestanden zijn snel te groot voor het programmageheugen van de microcontroller dat slechts 24Kbyte groot is. Toch is het niet onmogelijk. De meeste woorden in een bepaalde taal kunnen namelijk worden gevormd door een aantal standaardklanken op de juiste manier achter elkaar te zetten. Die klanken worden 'phonemes' genoemd. Het geheugen van 24K is wel groot genoeg om een beperkt aantal van deze Phonemes in een soort bibliotheek op te slaan. In het programma zelf roepen we deze klanken dan in de juiste volgorde aan om woorden te vormen. Als je geen 'HiFi' geluid verwacht en tevreden bent met een robot-stem, dan kan je hier hele leuke projecten mee bedenken.

#### Benodigdheden:

Luidspreker 8 Ohm  $\parallel$  Maximaal 10 watt – minimaal 8 Ohm - gesloopt uit PC, ....

#### **Principe Digitaal-Analoog omzetting**

In het programma plak je de juiste klanken achter elkaar om woorden te vormen. Om met een digitale microcontroller de benodigde analoge audio signalen te genereren wordt hiervoor één van beide PWM uitgangen gebruikt (C1 of C2). Door snel – tegen 8 Khz – de Duty cycle van een PWM signaal te veranderen kan je de gemiddelde uitgangsspanning van zo'n PWM pin veranderen en zo dus een 'analoog' signaal

maken. Je zou een LDF Filter kunnen maken met een cutt-off frequentie van 4Khz om van dit 8Khz PWM signaal een echt analoog signaal te maken, maar het inductieve karakter van een luidspreker neemt een serieus deel van deze filtering voor zich zodat deze LDF niet echt nodig is.

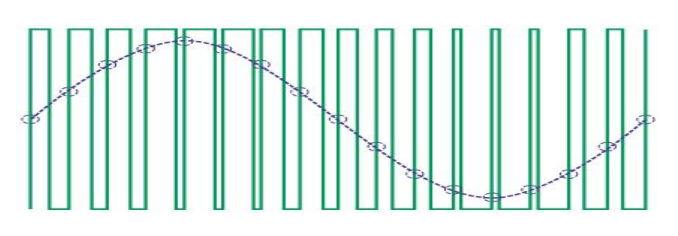

Het groene signaal is het PWM signaal met een veranderende Duty-cycle. Het blauwe signaal is de gemiddelde waarde van dit PWM signaal en is een mooi analoog signaal.

#### **H-brug als versterker**

- De berekening is snel gemaakt: Een luidspreker van 8 Ohm aansturen met een spanning van 5 volt geeft ons een stroom van 625mA (maximaal, want de duty cycle is niet constant 100% bij audio)
- Deze 625mA kunnen we niet leveren met een gewone 20mA uitgang. Rechtsreeks een 8 Ohm luidspreker bevestigen op een 20mA uitgang van de uC zal destructief zijn voor de uC.
- Gelukkig hangt de L-293 H-brug IC achter deze C1 en C2 PWM uitgangen. Deze kan wel 600mA aan (en kan korte pieken van 1A aan) zodat we hiermee wel rechtsreeks een 8 Ohm luidspreker kunnen aansturen. We gebruiken in dit geval de H-brug dus als audio versterker.

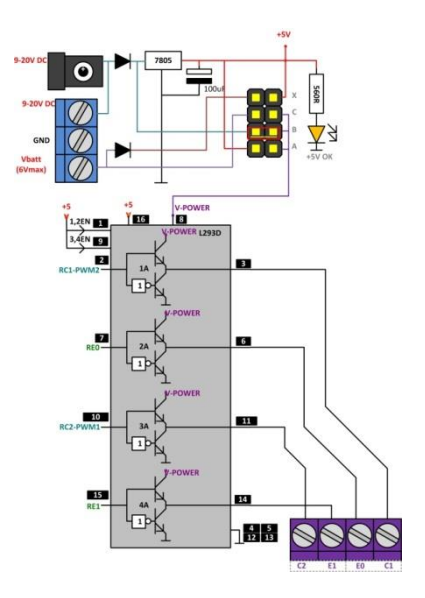

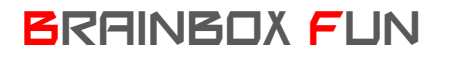

## BRAINBOX FUN WERKVOLGORDE

- 1. Zet de jumper van de voeding op positie A. We voeden in dit geval de L293D met 5 volt vermits bij 12 volt de stroom te groot wordt.
- 2. Sluit een 8 Ohm luidspreker aan tussen pin C2 van de H-brug en een GND pin.

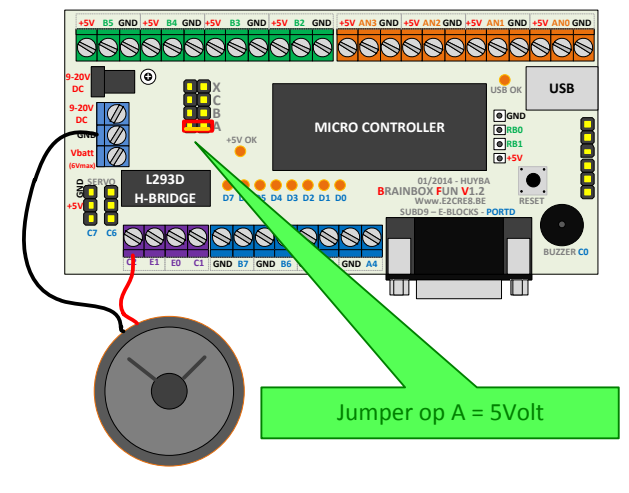

- 3. Open Flowcode 6 selecteer de ECIO40 en plaats de 'speech component' op het system panel
- 4. Bepaal welke "phonemes" je nodig hebt om uw tekst te vormen. De speech component werkt in simulatie dus je kan testen wat het resultaat is.
	- Vb: FLOWCODE = "ff,ll,ow,kk3,ow,dd1"

BRAINBOX = ""bb1,rr2,ey,nn1,bb1,ow,kk3,ss"

5. Selecteer de 'Phonemes' die je voor uw woorden nodig hebt één voor één in het Phonemes selection scherm. Enkel de geselecteerde 'phonemes' worden in het programmageheugen geladen. Het programmageheugen van 24K is te klein om alle 'phonemes' in te laden.

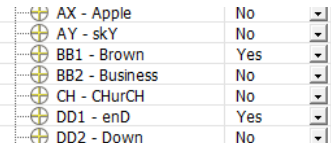

- 6. Het is zeer belangrijk dat de 'Phoneme settings' correct worden geconfigureerd.
	- **Phoneme selection**. Je kiest hier om enkel uw selectie van Phonemes in het geheugen te laden of om de volledige Phonemes bibliotheek in het geheugen van de PIC te laden. Alle ruimte die wordt ingenomen door de Phonemes kan niet meer worden gebruikt voor de rest van uw programma.
	- **Phoneme Data set**: Je zou hier andere phonemes van andere talen kunnen selecteren (nog niet beschikbaar)
	- **Pitch**: 8Khz best zo laten staan = PWM frequentie
	- **Phoneme data size**: Hoeveelheid ruimte die uw selectie van Phonemes nodig zal hebben.
	- **Rom Size**: Hoeveelheid ruimte die uw PIC controller heeft in het Flash (ROM) geheugen.
	- **Base Rom Address**: De Phonemes bibliotheek wordt achteraan in het programmageheugen weggeschreven om het hoofdprogramma dat aan het begin wordt weggeschreven niet te storen. Het base rom address is het start-adres van waar de **Dhonema** Settings Include selection  $\overline{\phantom{a}}$ **Phoneme Selection** phoneme-bibliotheek wordt weggeschreven en dat Phoneme Data Set Default ⊡ Pitch (Hz) 8000 hangt af van hoeveel phonemes je wegschrijft. Phoneme Data Size 8202 **ROM Size** 24576
	- **Suggested address**: Zet het Base Rom Address best op een waarde die gelijk of kleiner is als het suggested address om alle Phonemes weg te kunnen schrijven.
	- **Output Mode**: PWM (ook andere keuze mogelijk zie help)
	- **PWM PIN**: Channel 1 voor pin C2 en channel 2 voor pin C1

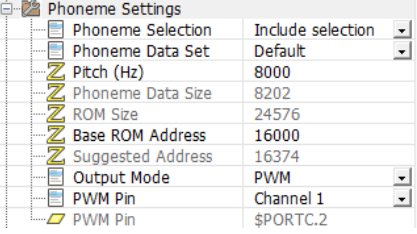

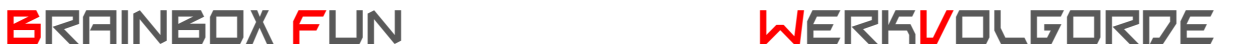

7. Programma:

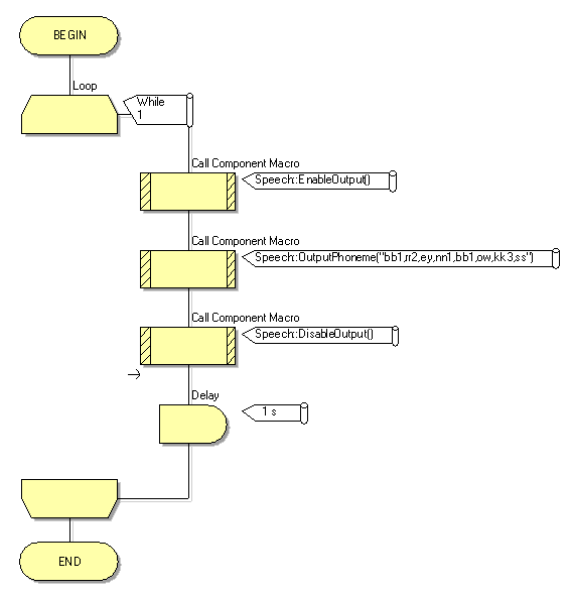

Als eerste 'enabelen' we de speech component.

Vervolgens nemen we de 'OutputPhonemes' instructie en we vullen tussen dubbele haakjes en door komma's gescheiden de gewenste Phonemes in. Let er op dat de Phonemes die je hier gebruikt eerst wel individueel moeten geactiveerd zijn (zie boven)

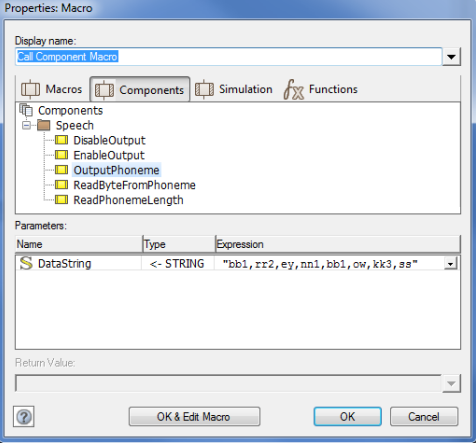

Als laatste 'disabelen' we de Speech output terug.

De delay zorgt er voor dat het woord niet meteen terug herhaald wordt.

*Opmerking 27/03/2014: Op het moment dat deze werkvolgorde gemaakt werd was de speech component van Flowocode6.0.4 nog niet OK. In de Beta versie van V6.06 was dit al wel OK. Even wachten op V6.1!!!*